Nach Neuinstallation werde ich vom Server gekickt

Geschrieben von opal - 29.12.2018 16:47 \_\_\_\_\_\_\_\_\_\_\_\_\_\_\_\_\_\_\_\_\_\_\_\_\_\_\_\_\_\_\_\_\_\_\_\_\_

Habe alles neu aufsetzen m $\tilde{A}$  /ssen und soweit funktioniert GTL auch, doch wenn ich auf dem server bin, bin ich nach 2 Sekunden gekickt, kurzb vorher wird angezeigt Verbindung zum Server abgebrochen. Was mach ich falsch?

Aw: Nach Neuinstallation werde ich vom Server gekickt

============================================================================

Geschrieben von hayman3030 - 29.12.2018 17:12 \_\_\_\_\_\_\_\_\_\_\_\_\_\_\_\_\_\_\_\_\_\_\_\_\_\_\_\_\_\_\_\_\_\_\_\_\_

Hi

ist in der plr-datei unter Mulitplayer, dort am Schluss alles, richtig? Host IP adress m $\tilde{A}$ <sup>1</sup>/<sub>4</sub> sste sein: "87.158.19.137" Online Server:"GTL\_SERVER.txt" darunter dein username und password.

toi toi toi hayman

============================================================================

Aw: Nach Neuinstallation werde ich vom Server gekickt Geschrieben von opal - 29.12.2018 17:37

\_\_\_\_\_\_\_\_\_\_\_\_\_\_\_\_\_\_\_\_\_\_\_\_\_\_\_\_\_\_\_\_\_\_\_\_\_

\_\_\_\_\_\_\_\_\_\_\_\_\_\_\_\_\_\_\_\_\_\_\_\_\_\_\_\_\_\_\_\_\_\_\_\_\_

HabÂ's getestet, wie vorher. Habe mal einen Text aus LowGuard kopiert: 17:28:17 Player: opal, Track: lessington 17:28:17 opal: SpecialFX: OK 17:28:17 opal: AIW: OK 17:28:17 opal: GDB: OK 17:31:49 Socket Exception: SocketException 10054 in ReadCallbackIntern: Eine vorhandene Verbindung wurde vom Remotehost geschlossen 17:31:56 Der ChannelDispatcher bei "net.pipe://localhost/lowGuard.Host" mit den Verträgen ""IClientService"" kann seinen IChannelListener nicht Ķffnen.

============================================================================

### Aw: Nach Neuinstallation werde ich vom Server gekickt Geschrieben von rdjango - 29.12.2018 17:45

Hallo Opal,

erstelle mal eine trace-Datei - wie das geht ist hier beschrieben:

http://www.altbierbude.de/component/option,com\_fireboard/Itemid,99/func,view/catid,7/id,85755/lang,de/#85879

hilft vielleicht weiter

Viel Erfolg

rdjango

============================================================================

## Aw: Nach Neuinstallation werde ich vom Server gekickt

Geschrieben von MichaW - 29.12.2018 18:14 \_\_\_\_\_\_\_\_\_\_\_\_\_\_\_\_\_\_\_\_\_\_\_\_\_\_\_\_\_\_\_\_\_\_\_\_\_

Hiho,

erstmal testen ob GTL überhaupt fehlerfrei läuft, also ohne Lowguard mal auf einem Server joinen. Was passiert dann?<br>FireBoard-Forum-Version: 1.0.4 Generiert: 5 May, 2024, 10:19 Forum - Altbierbude - Altbierbude - Dein freundlicher GTL-Server

### Aw: Nach Neuinstallation werde ich vom Server gekickt Geschrieben von opal - 29.12.2018 18:45

============================================================================

\_\_\_\_\_\_\_\_\_\_\_\_\_\_\_\_\_\_\_\_\_\_\_\_\_\_\_\_\_\_\_\_\_\_\_\_\_

Hatte es erst ohne LowGuard probiert, nachdem ich gekickt wurde habe ich LowGuard installiert. Und ja, das Spiel lĤuft einwandfrei. Habe nach NeuInstallation von Windoof, alles sauber neu aufgesetzt. GTL komplett frisch auf D:\... und die alte xxxx.plr hineinkopiert.

Und nun hier die Trace Datei, mit den letzten 2 Versuchen auf dem Server zu bleiben:

============================================================================

### Aw: Nach Neuinstallation werde ich vom Server gekickt Geschrieben von opal - 29.12.2018 18:46

oha die Smileys :woohoo:

hier die Datei http://www.altbierbude.de/images/fbfiles/files/trace-28fd56d7ce5ee595f3be02ed8ced2e81.txt

============================================================================

# Aw: Nach Neuinstallation werde ich vom Server gekickt

Geschrieben von opal - 29.12.2018 18:54 \_\_\_\_\_\_\_\_\_\_\_\_\_\_\_\_\_\_\_\_\_\_\_\_\_\_\_\_\_\_\_\_\_\_\_\_\_

\_\_\_\_\_\_\_\_\_\_\_\_\_\_\_\_\_\_\_\_\_\_\_\_\_\_\_\_\_\_\_\_\_\_\_\_\_

nochmal: http://www.altbierbude.de/images/fbfiles/files/trace-a3c5c5de2edbf9ffa7995456bacc572f.txt

============================================================================

Aw: Nach Neuinstallation werde ich vom Server gekickt Geschrieben von opal - 29.12.2018 18:57 \_\_\_\_\_\_\_\_\_\_\_\_\_\_\_\_\_\_\_\_\_\_\_\_\_\_\_\_\_\_\_\_\_\_\_\_\_

 $RACE$  LEVEL = 1000 NetComm.cpp 7639: NetComm checking command line: "trace=1000" game.cpp 622: Entered Game::Enter() osman.cpp 480: Entered OSMan::Enter() setup.cpp 1088: Could not find SIMCA\_RALLYE2\_SOUNDS.AUD vidman.cpp 1044: Entered VidMan::Enter() specialfx.cp 3138: Entered SpecialFX::Enter() dynman.cpp 632: Entered DynMan::Enter() plrfile.cpp 3334: Entered PlayerFile::Enter() PlayerGarage 394: USERDATA\opal\garage.gar is an illegal garage file sound.cpp 725: Entered Sound::Enter() hwinput.cpp 6369: Entered HWInput::Enter() onscreen.cpp 2941: Entered OnScreen::Enter() game.cpp 717: Entered Game::Setup() hwinput.cpp 6383: Entered HWInput::Setup() options.cpp 1561: Entered Options::Setup() PlayerGarage 394: USERDATA\opal\garage.gar is an illegal garage file plrfile.cpp 2510: Attempting to save to USERDATA\opal\opal.TMP plrfile.cpp 2533: Retcode: 0 for renaming to USERDATA\opal\opal.PLR PlayerGarage 394: USERDATA\opal\garage.gar is an illegal garage file PlayerGarage 394: USERDATA\opal\garage.gar is an illegal garage file plrfile.cpp 2510: Attempting to save to USERDATA\opal\opal.TMP plrfile.cpp 2533: Retcode: 0 for renaming to USERDATA\opal\opal.PLR PlayerGarage 394: USERDATA\opal\garage.gar is an illegal garage file plrfile.cpp 2510: Attempting to save to USERDATA\opal\opal.TMP

plrfile.cpp 2533: Retcode: 0 for renaming to USERDATA\opal\opal.PLR PlayerGarage 394: USERDATA\opal\garage.gar is an illegal garage file PlayerGarage 394: USERDATA\opal\garage.gar is an illegal garage file plrfile.cpp 2510: Attempting to save to USERDATA\opal\opal.TMP plrfile.cpp 2533: Retcode: 0 for renaming to USERDATA\opal\opal.PLR PlayerGarage 394: USERDATA\opal\garage.gar is an illegal garage file plrfile.cpp 2510: Attempting to save to USERDATA\opal\opal.TMP plrfile.cpp 2533: Retcode: 0 for renaming to USERDATA\opal\opal.PLR PlayerGarage 394: USERDATA\opal\garage.gar is an illegal garage file PlayerGarage 394: USERDATA\opal\garage.gar is an illegal garage file plrfile.cpp 2510: Attempting to save to USERDATA\opal\opal.TMP plrfile.cpp 2533: Retcode: 0 for renaming to USERDATA\opal\opal.PLR PlayerGarage 394: USERDATA\opal\garage.gar is an illegal garage file PlayerGarage 394: USERDATA\opal\garage.gar is an illegal garage file plrfile.cpp 2510: Attempting to save to USERDATA\opal\opal.TMP plrfile.cpp 2533: Retcode: 0 for renaming to USERDATA\opal\opal.PLR PlayerGarage 394: USERDATA\opal\garage.gar is an illegal garage file PlayerGarage 394: USERDATA\opal\garage.gar is an illegal garage file O\_AppGz.cpp 30681: Join Session was successful, setting local session description: O\_AppGz.cpp 30682: \*\* Session Name: www1.altbierbude.de O\_AppGz.cpp 30683: \*\* Scene Base: lessington O\_AppGz.cpp 30684: \*\* AI Opp: 0 O AppGz.cpp 30685: \*\* Human Opp: 0 O\_AppGz.cpp 30686: \*\* Max Players: 37 vehload.cpp 732: RPM-torque brake > throttle @ 0.000000 specialfx.cp 3144: Entered SpecialFX::Setup() steward.cpp 4585: Entered Steward::Setup() dynman.cpp 644: Entered DynMan::Setup() sound.cpp 748: Entered Sound::Setup() onscreen.cpp 2947: Entered OnScreen::Setup() vidman.cpp 1184: Entered VidMan::Setup() plrfile.cpp 3344: Entered PlayerFile::Setup() plrfile.cpp 2510: Attempting to save to USERDATA\opal\opal.TMP plrfile.cpp 2533: Retcode: 0 for renaming to USERDATA\opal\opal.PLR PlayerGarage 394: USERDATA\opal\garage.gar is an illegal garage file game.cpp 764: Entered Game::Init() vidman.cpp 1237: Entered VidMan::Init() ai\_db.cpp 2143: Entered AIDatabase::Init() steward.cpp 4680: Entered Steward::Init() hwinput.cpp 6426: Entered HWInput::Init() specialfx.cp 3255: Entered SpecialFX::Init() dynman.cpp 674: Entered DynMan::Init() slot.cpp 291: Entered Slot::Init() vehgfx.cpp 2520: Entered VehGraphics::Init(GAMEDATA\TEAMS\TRACKVEHICLES\SAFETYCAR\SAFETYCAR.CAS) dynman.cpp 803: Exited DynMan::Init() LensFlare.cp 59: Entered LensFlare::Init() camera.cpp 4125: Entered CamMan::Init() sound.cpp 753: Entered Sound::Init() render.cpp 286: Entered Render::Init() onscreen.cpp 2953: Entered OnScreen::Init() AnimationLoa 24: AnimationLoader::Load(lessington.ani) game.cpp 893: Entered Game::Restart() NetComm.cpp 8844: Entering "SynchronizeWithServer()" sound.cpp 760: Entered Sound::Restart() steward.cpp 4835: Entered Steward::Restart() specialfx.cp 3732: Entered SpecialFX::Restart() hwinput.cpp 6437: Entered HWInput::Restart() dynman.cpp 811: Entered DynMan::Restart() driver.cpp 624: Race Ability: 3.000000 CorneringAdd: 1.500000 camera.cpp 4149: Entered CamMan::Restart() render.cpp 302: Entered Render::Restart() onscreen.cpp 2973: Entered OnScreen::Restart() vidman.cpp 1454: Entered VidMan::Restart() plrfile.cpp 3381: Entered PlayerFile::Restart() game.cpp 1087: Entered Game::Post()

sound.cpp 849: Entered Sound::Post() specialfx.cp 3868: Entered SpecialFX::Post() steward.cpp 5363: Entered Steward::Post() hwinput.cpp 6467: Entered HWInput::Post() dynman.cpp 1516: Entered DynMan::Post() camera.cpp 4295: Entered CamMan::Post() render.cpp 480: Entered Render::Post() onscreen.cpp 3038: Entered OnScreen::Post() vidman.cpp 1759: Entered VidMan::Post() plrfile.cpp 3386: Entered PlayerFile::Post() plrfile.cpp 2510: Attempting to save to USERDATA\opal\opal.TMP plrfile.cpp 2533: Retcode: 0 for renaming to USERDATA\opal\opal.PLR game.cpp 717: Entered Game::Setup() hwinput.cpp 6383: Entered HWInput::Setup() options.cpp 1561: Entered Options::Setup() plrfile.cpp 2510: Attempting to save to USERDATA\opal\opal.TMP plrfile.cpp 2533: Retcode: 0 for renaming to USERDATA\opal\opal.PLR game.cpp 1141: Entered Game::Exit() 1141: Entered Game::Exit() sound.cpp 856: Entered Sound::Exit() specialfx.cp 3906: Entered SpecialFX::Exit() hwinput.cpp 6491: Entered HWInput::Exit() dynman.cpp 1541: Entered DynMan::Exit() onscreen.cpp 3056: Entered OnScreen::Exit() vidman.cpp 1796: Entered VidMan::Exit() osman.cpp 516: Entered OSMan::Exit()

### Aw: Nach Neuinstallation werde ich vom Server gekickt Geschrieben von MichaW - 29.12.2018 19:23

============================================================================

Hiho,

lĶsch mal in deinem Userverzeichnis die garage.gar Datei und versuchs dann noch mal.

 $GI\tilde{A}$ %ck auf!

============================================================================

### Aw: Nach Neuinstallation werde ich vom Server gekickt Geschrieben von opal - 29.12.2018 22:36

hab die garage.gar Datei gelĶscht und probiert. :) ging fast, aber anstatt den ausgewĤhlten Porsche 911 gabs den Ford GT40,mit dem eine halbe Runde gefahren ohne Probleme, also runter vom Server und eine andere Strecke diesmal Pontiac ausgewĤhlt und wieder der Ford GT40 -> und gleich wieder gekickt. Kann es was damit zu tun haben, dass ich meine Email Addi hier geĤndert habe? (habe trace wieder mitlaufen lassen)

============================================================================

#### Aw: Nach Neuinstallation werde ich vom Server gekickt Geschrieben von MichaW - 29.12.2018 22:50

\_\_\_\_\_\_\_\_\_\_\_\_\_\_\_\_\_\_\_\_\_\_\_\_\_\_\_\_\_\_\_\_\_\_\_\_\_

\_\_\_\_\_\_\_\_\_\_\_\_\_\_\_\_\_\_\_\_\_\_\_\_\_\_\_\_\_\_\_\_\_\_\_\_\_

\_\_\_\_\_\_\_\_\_\_\_\_\_\_\_\_\_\_\_\_\_\_\_\_\_\_\_\_\_\_\_\_\_\_\_\_\_

Nope,

wenns immer nur der GT40 ist, dann stimmt was mit deinen Carclasses nicht. Am besten die Carclasses noch mal manuell downloaden und dann installieren.

### GIück auf!

============================================================================

Forum - Altbierbude - Altbierbude - Dein freundlicher GTL-Server FireBoard-Forum-Version: 1.0.4 Generiert: 5 May, 2024, 10:19

### Aw: Nach Neuinstallation werde ich vom Server gekickt

Geschrieben von opal - 30.12.2018 03:10 \_\_\_\_\_\_\_\_\_\_\_\_\_\_\_\_\_\_\_\_\_\_\_\_\_\_\_\_\_\_\_\_\_\_\_\_\_

da auch das nix half, mache ich GT Legends platt und mach nochmal eine komplette Neuinstallation von meinem Favoritenspiel. Vielleicht hatÂ's ja irgendwie was weggesemmelt

============================================================================

## Aw: Nach Neuinstallation werde ich vom Server gekickt

Geschrieben von DerOlf - 30.12.2018 09:51 \_\_\_\_\_\_\_\_\_\_\_\_\_\_\_\_\_\_\_\_\_\_\_\_\_\_\_\_\_\_\_\_\_\_\_\_\_

### Hallo opal,

halte uns bitte auf dem Laufenden, ob die neuinstallation was gebracht hat.

Falls es was hilft, ich habe gestern ein paar deiner gescheiterten joins mitbekommmen. Als fahrer auf dem entsprechenden Server wurde mir immer angezeigt, dass du gekickt wurdest, weil dein Fahrzeug auf dem Server nicht vorhanden sei.

Das klingt sehr nach den Carclasses ..

Auch der GT40 deutet aufsowas hin (wir hatten hier mal so ein Problem, bei dem immer der GT40 geladen wurde, aber ich habe den entsprechenden Fred bisher nicht gefunden).

Eventuell hilft es, wenn du ein neues Profil anlegst. Vielleicht kannst du mit dem dann online Fahren und ers liegt an irgendeinem Fehler in deinen alten Profildateien.

Grüße Olaf

============================================================================

### Aw: Nach Neuinstallation werde ich vom Server gekickt

Geschrieben von Blitzbote - 30.12.2018 10:12 \_\_\_\_\_\_\_\_\_\_\_\_\_\_\_\_\_\_\_\_\_\_\_\_\_\_\_\_\_\_\_\_\_\_\_\_\_

Hallo Opal

Versuchs mal hiermit: http://www.altbierbude.de/component/option,com\_fireboard/Itemid,99/func,view/id,43094/catid,3/lang,de/ Einfach mal durchlesen

Bernd

============================================================================

# Aw: Nach Neuinstallation werde ich vom Server gekickt

Geschrieben von orsopino - 30.12.2018 10:50 \_\_\_\_\_\_\_\_\_\_\_\_\_\_\_\_\_\_\_\_\_\_\_\_\_\_\_\_\_\_\_\_\_\_\_\_\_

Hiho ,

hier aus rdjangos faq

Frage:

Wenn ich im multiplayermodus gehe, dann habe ich, egal welches auto ich wĤhle immer den ford gt 40 im gulf design. Mein Bruder hatte das selbe Problem, dass egal welches Auto er auswählte, er immer den Mini bekam.

### Antwort:

So wie es aussieht, lag das Problem darin, dass er zur Online-Anmeldung den DVD-Key benutzt hat, und nicht den Online-Key. Nachdem wir den DVD-Key in der Registry durch den Online-Key ersetzt haben (Schlļssel:

HKEY\_LOCAL\_MACHINE -> SOFTWARE -> Wow6432NODE -> 10TacleStudios -> GTL -> KEYS) (Angabe fÂ1/4r Windows7 64bit) und einen neuen Online-Account angelegt haben, hat es funktioniert.

============================================================================

### Aw: Nach Neuinstallation werde ich vom Server gekickt Geschrieben von DerOlf - 30.12.2018 14:19

Danke Andi, genau danach hatte ich gesucht.

\_\_\_\_\_\_\_\_\_\_\_\_\_\_\_\_\_\_\_\_\_\_\_\_\_\_\_\_\_\_\_\_\_\_\_\_\_

Ich bin wohl nur zu bl $\tilde{A}$ Id, die Suchfunkrtion richtig zu bedienen :( ... in den faq's hĤtte ich beim Äœberfliegen finden kĶnnen, aber da habe ich es irgendwie nicht vermutet ...

============================================================================

Aw: Nach Neuinstallation werde ich vom Server gekickt

Geschrieben von opal - 30.12.2018 14:29 \_\_\_\_\_\_\_\_\_\_\_\_\_\_\_\_\_\_\_\_\_\_\_\_\_\_\_\_\_\_\_\_\_\_\_\_\_

Ich werde euch auf dem laufenden halten, is klar :)

Eine Frage hab ich noch zum Profil Ĥndern, wenn ich im Game mein Profil auf, zB P3t3R Ĥndere, mļsste ich das auch im Forum und im Updater tun, oder?

Es kann schon sein, da $\tilde{A}Y$  ich da mit den Kev $\hat{A}$ 's durcheinander gekommen bin.  $\tilde{A}$ œbrigens, ist es egal, ob der Key von der Original DVD f $\tilde{A}/\tilde{A}$ r den von CBS genommen wird?

Ach, noch was. Die Erste Neuinstallation konnte ich gar nicht deinstallieren ļber windoof, deshalb hab ich den Ordner gelĶscht und die Nacht nochmal unter GTL installiert nicht unter GT Legends

============================================================================

Aw: Nach Neuinstallation werde ich vom Server gekickt

Geschrieben von rdjango - 30.12.2018 14:48 \_\_\_\_\_\_\_\_\_\_\_\_\_\_\_\_\_\_\_\_\_\_\_\_\_\_\_\_\_\_\_\_\_\_\_\_\_

Moin Opal,

Sieht wirklich wie das key-Problem aus. Das w $\tilde{A}$ ' $\alpha$ rde ich zuerst probieren. Eigentlich sollten beide Keys funktionieren, aber dein Onlineaccount/Name ist m.E. an den key gebunden - dazu kann dir einer der Admins mehr sagen (per PM oder so)

Der Forumsaccount ist vĶllig unabhĤngig davon - fļr eindeutiges Identifizieren :lol: ist natļrlich der gleiche Name im Forum wie im Rennen wļnschenswert.

Fährst du mit einem anderen Profil, werden deine Zeiten usw. unter diesem Namen gespeichert. Deshalb fahren einige hier manchmal unter einem Pseudonym oder Decknamen B)

GruÄŸ

rdjango

============================================================================

Aw: Nach Neuinstallation werde ich vom Server gekickt Geschrieben von rdjango - 30.12.2018 22:49 \_\_\_\_\_\_\_\_\_\_\_\_\_\_\_\_\_\_\_\_\_\_\_\_\_\_\_\_\_\_\_\_\_\_\_\_\_

Hallo Hotti, Ann P3t3r,

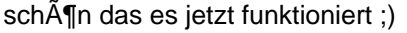

GruÄŸ

### Aw: Nach Neuinstallation werde ich vom Server gekickt Geschrieben von P3t3R - 30.12.2018 23:23

============================================================================

\_\_\_\_\_\_\_\_\_\_\_\_\_\_\_\_\_\_\_\_\_\_\_\_\_\_\_\_\_\_\_\_\_\_\_\_\_

:) Also ich war schon am Schwitzen, hab nochmal dazugelernt und muss erstemol tausend Dank fÄ1/4r die schnellen und gezielten Hilfen. Einfach Spitze.

Nach der 2. Neuinstallation habe ich mir hier die Tipps rauskopiert, ausprobiert ... bis es letztendlich geklappt hat.

Der erfolgreiche Weg war, da $\tilde{A} \tilde{Y}$  ich zuerst meinen hier im Forum ge $\tilde{A}$ ¤ndert habe, danach auch im GTL-Autoupdater, letzlich noch im Game selbst unter dem Punkt anmelden habe ich den neuen Forumnamen und die Adresse geĤndert, Pw beibehalten und das hat geklappt. Die Keys habe funktioniert und brauchten nicht geändert werden. Jetzt nur noch die Feineinstellungen :) :)

============================================================================

#### Aw: Nach Neuinstallation werde ich vom Server gekickt Geschrieben von Dome1000rr - 06.01.2019 18:20

\_\_\_\_\_\_\_\_\_\_\_\_\_\_\_\_\_\_\_\_\_\_\_\_\_\_\_\_\_\_\_\_\_\_\_\_\_

Hallo liebe budengemeinde,

ich glaube ich habe auch dieses Key problem ...

habe mir vor ner woche einfach mal gtr2 und gtlegends auf steam geholt. Zuerst habe ich gt2 fertig installiert f $\tilde{A}$ ¼r die kbb da hat alles super funktioniert also habe ich bei der abb alles genauso gemacht bis ich jetzt zum schluss den key eingegeben habe den man bekommt

aber obwohl ich alles gleich gemacht habe werde ich stĤndig gekickt

mein gr $\tilde{A}$ TÄ $\tilde{A}$ Ytes problem ist das ich wirklich nicht sehr viel ahnung habe wie man wo was wie richtig einstellt

ich hoffe ich habe das jetzt einiger ma $\tilde{A}Y$ en verst $\tilde{A}$ ¤ndlich erkl $\tilde{A}$ ¤rt.

gruŸ dome

============================================================================

Aw: Nach Neuinstallation werde ich vom Server gekickt Geschrieben von MichaW - 06.01.2019 18:48

Dome1000rr schrieb: Hallo liebe budengemeinde,

\_\_\_\_\_\_\_\_\_\_\_\_\_\_\_\_\_\_\_\_\_\_\_\_\_\_\_\_\_\_\_\_\_\_\_\_\_

ich glaube ich habe auch dieses Key problem ...

ich hoffe ich habe das jetzt einiger mağen verstĤndlich erklĤrt.

gruß dome

Hiho,

eher nicht...du kommst in die GTL Lobby, gehst auf einen unserer Server und wirst dann gekickt? Oder du kommst schon nicht in die Lobby?

 $GIÄ$ %ck auf!

============================================================================ Forum - Altbierbude - Altbierbude - Dein freundlicher GTL-Server FireBoard-Forum-Version: 1.0.4 Generiert: 5 May, 2024, 10:19

## Aw: Nach Neuinstallation werde ich vom Server gekickt

Geschrieben von Dome1000rr - 06.01.2019 18:56 \_\_\_\_\_\_\_\_\_\_\_\_\_\_\_\_\_\_\_\_\_\_\_\_\_\_\_\_\_\_\_\_\_\_\_\_\_

Doch in die Lobby komme ich sobald ich auf einen der server gehe werde ich anschlie Ä rend sofort rausgekickt.

============================================================================

Aw: Nach Neuinstallation werde ich vom Server gekickt Geschrieben von MichaW - 06.01.2019 19:22 \_\_\_\_\_\_\_\_\_\_\_\_\_\_\_\_\_\_\_\_\_\_\_\_\_\_\_\_\_\_\_\_\_\_\_\_\_

Also ich seh dich fahren, scheint doch alles gut zu sein...

 $GIÄXck$  auf!

============================================================================

# Aw: Nach Neuinstallation werde ich vom Server gekickt

Geschrieben von Dome1000rr - 06.01.2019 19:29 \_\_\_\_\_\_\_\_\_\_\_\_\_\_\_\_\_\_\_\_\_\_\_\_\_\_\_\_\_\_\_\_\_\_\_\_\_

jop bin jetzt auf den server gekommen allerdings scheint es jetzt ein anderes problem zu geben

es kommt eine nachricht wo von einer abweichung die rede ist

Quali kann ich fahren aber f $\tilde{A}/4$ rs rennen bin ich disqualifiziert

aruß

============================================================================

# Aw: Nach Neuinstallation werde ich vom Server gekickt

Geschrieben von MichaW - 06.01.2019 19:38 \_\_\_\_\_\_\_\_\_\_\_\_\_\_\_\_\_\_\_\_\_\_\_\_\_\_\_\_\_\_\_\_\_\_\_\_\_

gdb Abweichung, also entweder Budenfremde Inhalte in der Installation, oder Installation ist nicht in Ordnung. Im Autoupdater mal Neuinstallation anklicken

GIück auf!

============================================================================

Aw: Nach Neuinstallation werde ich vom Server gekickt Geschrieben von Dome1000rr - 06.01.2019 19:42 \_\_\_\_\_\_\_\_\_\_\_\_\_\_\_\_\_\_\_\_\_\_\_\_\_\_\_\_\_\_\_\_\_\_\_\_\_

ok danke dann mach ich mal eine Neuinstallation danke f $\tilde{A}/4r$  deine Hilfe

Gruß dome

============================================================================

### Aw: Nach Neuinstallation werde ich vom Server gekickt Geschrieben von Blaubär - 24.11.2019 13:39

Hallo,

am letzten Dienstag ist meine Graka abgeraucht.

Habe neuen PC installiert und alles 1:1 kopiert, dann im Router den neuen freigegeben, Autoupdater gestartet und Pfade zugewiesen, einmal durchlaufen lassen, beim Start die Seriennummer eingegeben und login, in Lobby und dann Testrunde, alles klappt und brauchte mein Acount nicht lĶschen/neu anmelden.

\_\_\_\_\_\_\_\_\_\_\_\_\_\_\_\_\_\_\_\_\_\_\_\_\_\_\_\_\_\_\_\_\_\_\_\_\_

Nur mein Fenstermodus klappt nicht mehr.:( Habe in Config den Hacken gesetzt, aber nix. Kann man noch irgenwo umstellen?

**Gru**AŸ Klaus

Aw: Nach Neuinstallation werde ich vom Server gekickt

============================================================================

Geschrieben von dikl - 24.11.2019 14:29 \_\_\_\_\_\_\_\_\_\_\_\_\_\_\_\_\_\_\_\_\_\_\_\_\_\_\_\_\_\_\_\_\_\_\_\_\_

Hallo Klaus,

die GTLconfig.exe mal 'Als Admin' starten oder wenn du das so bereits gemacht hast, einfach normal starten. Die Config.ini und sysinfo.txt werden an VERSCHIEDENEN Orten gespeichert. Nur wann welche benutzt wird, habe ich noch nicht verstanden.

SchĶne Grüße dikl

============================================================================